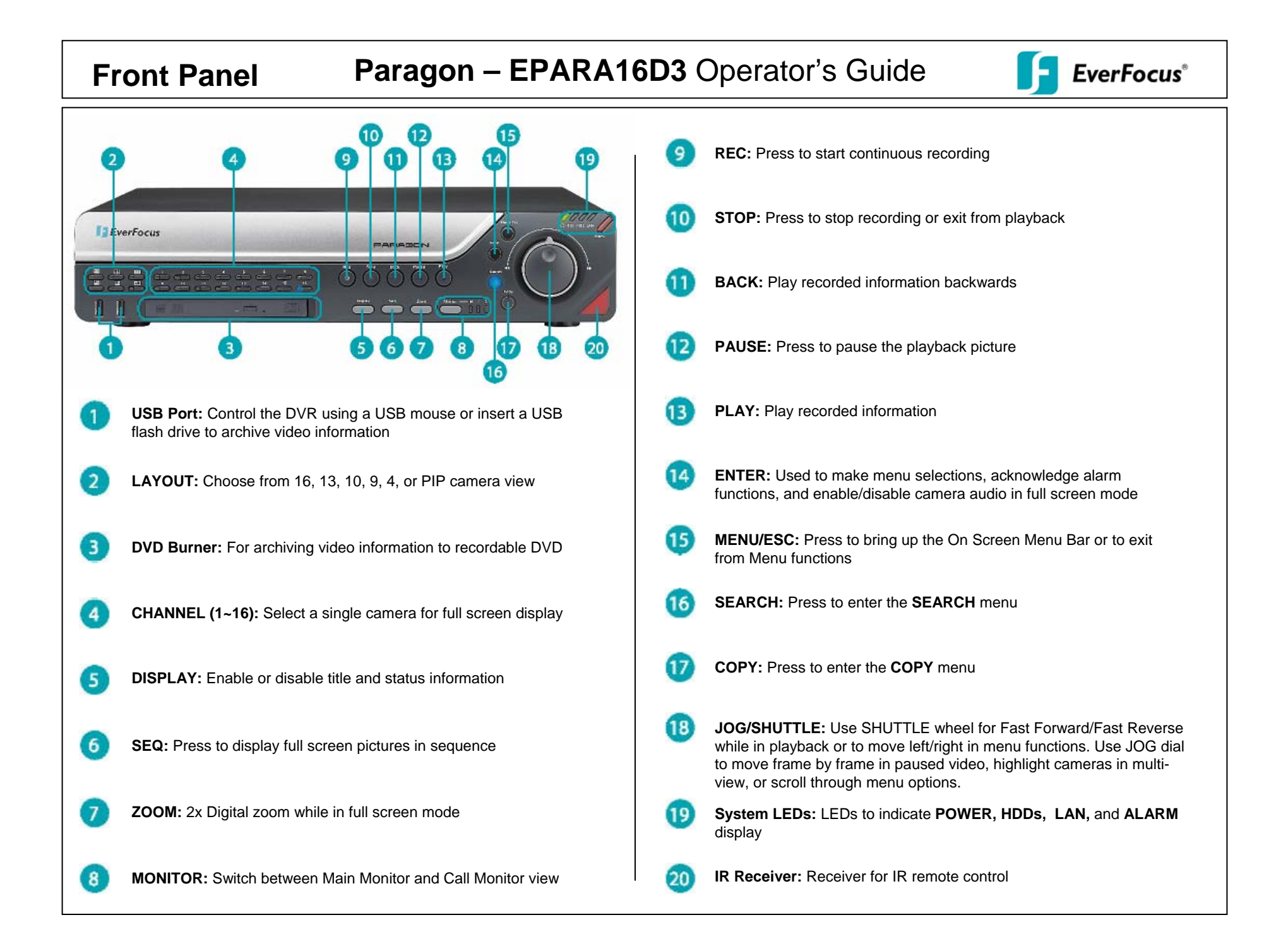

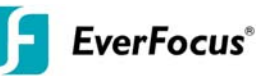

### **1. RECORD**

Press the *REC* key to start recording with the DVR's current settings. The red light on the *REC* key will be lit up while record mode is active. Press the *STOP* key to stop recording.

## **2. PLAYBACK**

Press the *PLAY* key to begin playing back recorded information from the last playback position. Press the *BACK* key to begin playing backwards. FAST FORWARD / REWIND

Use the *SHUTTLE* wheel to increase playback speed up to 32x. PAUSE

Press the *PAUSE* key to freeze the playback image. While paused, use the *JOG* wheel to move frame-by-frame.

**STOP** 

Press the *STOP* key to exit playback mode.

## **3. SEARCH**

Press the *SEARCH* key to bring up the Search Menu. Choose which Search method you want to use. (For all Search screens, use the *JOG* to move up and down, *SHUTTLE* to move left and right, *ENTER* to accept a setting, and *MENU/ESC* to go back)

### TIME SEARCH

Enter the date and time you wish to search for, then select Play to begin playing back from that point. Press the *STOP* key to return to the Search screen.

### EVENT SEARCH

Enter the range of times you wish to search for; first select the starting date and time, then the ending date and time. Choose which cameras should be included in the search, then select which type of events you wish to search for. Select Search to bring up a list of events.

Highlight whichever event you wish to play back and press the *ENTER* key to begin playing that event. Press the *STOP* key to return to the event list. SMART SEARCH

Enter the range of times you wish to search for; first select the starting date and time, then the ending date and time. Select which camera you want and then choose Motion Grid. Highlight the desired sections of the motion grid. When finished, choose Save & Exit, then Search. This will bring up a list of motion events that occurred within the motion grid range. Highlight whichever event you wish to play back and press the *ENTER* key to begin playing that event. Press the *STOP* key to return to the event list.

### **4. COPY**

Press the *COPY* key to bring up the Archive Menu. (Use the *JOG* to move up and down, *SHUTTLE* to move left and right, *ENTER* to accept a setting, and *MENU/ESC* to go back)

Select which cameras you wish to include as part of the copy. To also include the EverFocus video conversion player, leave the "Player" box checked. Set the starting date and time as well as the ending date and time. Choose whether to copy to a USB flash drive or to a DVD+RW disc. Select Copy to begin copying the information.

## **5. MAIN MONITOR**

The MAIN monitor provides multiple camera display options. Playback is only possible on MAIN monitor.

### MULTISCREEN

Press a *LAYOUT* key to display the desired multi-view. Choose from 4, 9, 10, 13, or 16 screens or Picture-in-Picture.

### FULL SCREEN

Press any **CHANNEL** key to display that camera number in full screen.

### SEQUENCE

Press the *SEQ* key in full screen mode to begin sequencing through all cameras (only in live mode). Press the *SEQ* key again to stop the sequence. ZOOM

Press the *ZOOM* key to activate zoom function. Turn the *JOG* dial right to move up and left to move down. Turn the *SHUTTLE* wheel right to move right and left to move left. Press the *ZOOM* key again to exit.

# **6. CALL MONITOR**

The CALL monitor provides a single full screen or full screen sequence display. To switch control to the CALL monitor, press the *MONITOR* key. A message will appear on the MAIN Monitor screen while in this mode.

## FULL SCREEN

Press any *CHANNEL* key to display that camera on the CALL Monitor. **SEQUENCE** 

Press the *SEQ* key to begin sequencing all cameras. Press the key again to stop the sequence.

Press *MONITOR* to return control to the MAIN monitor.

Free Manuals Download Website [http://myh66.com](http://myh66.com/) [http://usermanuals.us](http://usermanuals.us/) [http://www.somanuals.com](http://www.somanuals.com/) [http://www.4manuals.cc](http://www.4manuals.cc/) [http://www.manual-lib.com](http://www.manual-lib.com/) [http://www.404manual.com](http://www.404manual.com/) [http://www.luxmanual.com](http://www.luxmanual.com/) [http://aubethermostatmanual.com](http://aubethermostatmanual.com/) Golf course search by state [http://golfingnear.com](http://www.golfingnear.com/)

Email search by domain

[http://emailbydomain.com](http://emailbydomain.com/) Auto manuals search

[http://auto.somanuals.com](http://auto.somanuals.com/) TV manuals search

[http://tv.somanuals.com](http://tv.somanuals.com/)